## **How to Make Accessible Complex Images**

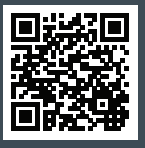

For more information www.pcc.edu/access-complex**images** 

**Complex Images** include graphs, charts, diagrams, maps, and illustrations. Below are 3 ways to provide alternative (alt) text-based description for complex images, when a simple alt text attribute is insufficient. Choose the best Alt text method for your image types.

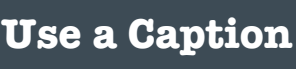

**For Web Pages:** Your caption must be associated with the image, so make sure to properly add a caption using the '**figcaption**' html tag. (Requires HTML editing). *Note:* For MS Word and PowerPoint: Right click on the image and select **Add Caption**.

### **Example Code:**

```
<figure><img src="images/fig9" alt="" 
width="160" height="120" /> 
<figcaption><em>Caption goes here, 
Fig.9-Graph..</em></figcaption></figure>
```
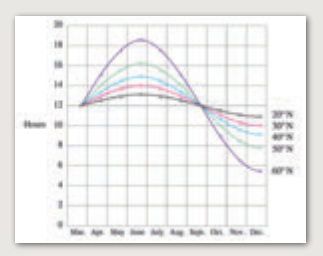

*Fig.9 - Graph of the length of daylight from March through December at various latitudes. For example, at 40 degree latitude there are 12 hours of daylight in March. In October, there are 10.8 hours of daylight at 40 degree.* 

### **B Describe in surrounding text**

If the image is adequately described in surrounding text (including text-based data tables), so that the image is just reinforcing the text, no further description is needed necessary.

### **Example:**

Modeling amount of daylight as a function of time of year, Figure 9 and the table beside it, show the number of hours of daylight as functions of the time of the year at several latitudes, from March through December.

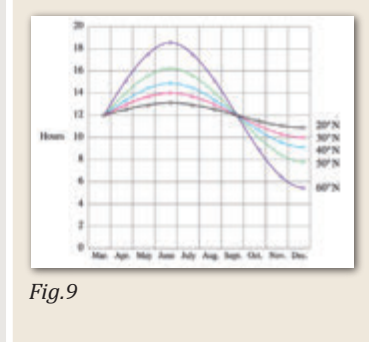

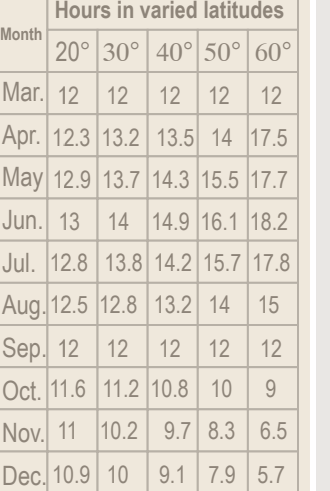

**C Link out to a web page with a longer description** 

If the image cannot be described using methods A or B, use the 'longdesc' attribute (Requires HTML editing).

### **Example code:**

<img src="images/fig9.jpg" alt="Fig.9- Graph of the length of daylight from March 21 through December 21 at various latitudes." width="400" height="290" **longdesc="fig9-longdesc.html**" />

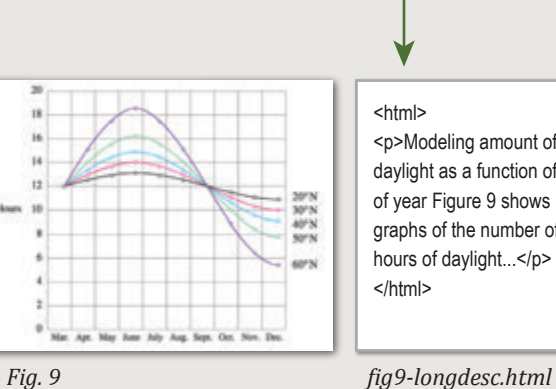

<html> <p>Modeling amount of daylight as a function of time of year Figure 9 shows graphs of the number of hours of daylight...</p> </html>

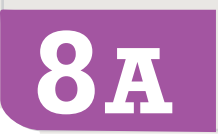

*Example of Data Table for Figure 9* 

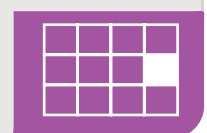

# **How to Make**

# **Accessible Complex Images**

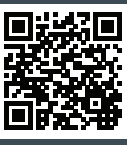

### For more information www.pcc.edu/access-complex**images**

## Resources for Image Description | Tactile Representations

- **Guidelines for Describing STEM (Science Technology Engineering and Math) images** *http://goo.gl/TBT01Z*
- **How Do We Access Meaning in Art? (Describing art images in alt text)**  *http://goo.gl/dAXZOx*
- **Video: How to Describe Complex Images for Accessibility (From Diagram Center's Webinars)** *http://goo.gl/QgsS5G*
- **Diagram Center's Accessible Image Sample Book** *http://goo.gl/N0arvW*

**8B** 

**Sometimes touching a model or a tactile graphic is the best way to describe something.**

### **Tactile graphics**

Tactile graphics have different sized raised dots to show variation in graphs, charts and maps. Disability Services and Distance Learning also can create tactile graphics for your courses needed. Please contact Haris Gunadi or Supada Amornchat for more information.

### **Example:**

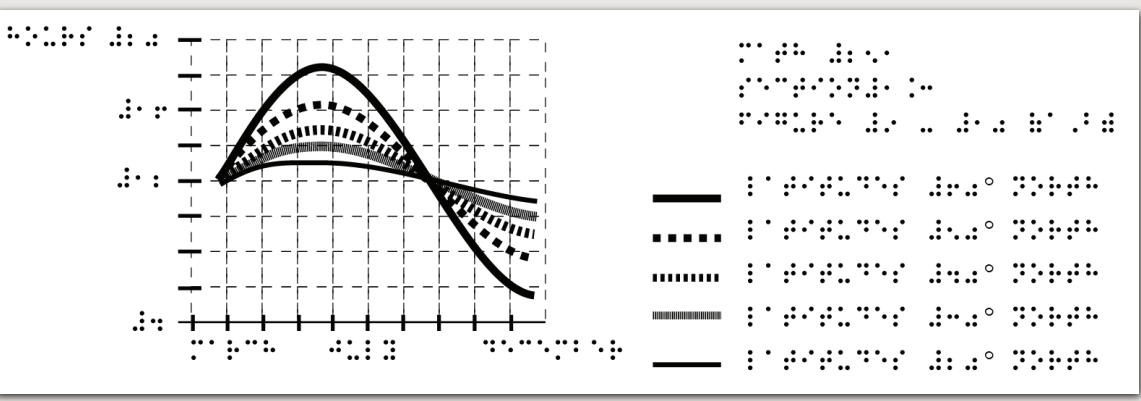

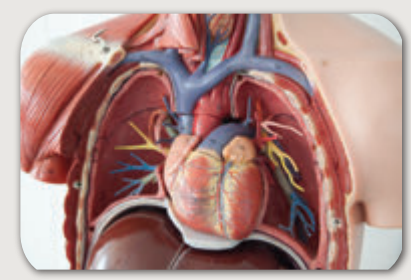

*A 3D model of chest anatomy* 

### **Indicate if a model is available**

If you know where a 3D model of the image is available, indicate that in your image caption or on the same page as the image.

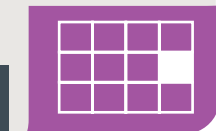